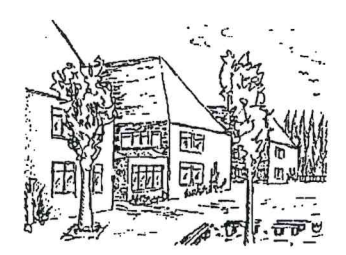

Friederikenschule Großheide

Thüneruveg 1, 26532 Großheide, e 0 49 36/ 3179201. Fax: 0 49 36 / 3179289 homepage: www.friederikenschule-arossheide.de e-mail: friederikenschule@grossheide.de

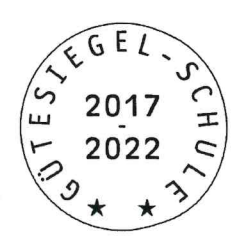

Großheide, den 27.02.2023

Liebe Eltern und Erziehungsberechtigte,

bei IServ gibt es jetzt ein neues Modul "Elternverwaltung". Damit werden die jetzigen Elternaccounts abgelöst.

Sie bekommen mit diesem Schreiben einen Registrierungsbrief, mit dem Sie sich bitte neu bei IServ registrieren. Die Registrierung erfolgt mit der privaten Emailadresse. Bitte nicht die jetzige IServadresse verwenden, da diese Accounts nach Neuregistrierung gelöscht werden.

Das neue Modul ist noch in der Entwicklung und wird stetig erweitert.

Zur Zeit sind die Pakete Elternbriefe und Stundenplan verfügbar.

Es wird dann bei mehreren Kindern an der Schule, nur noch ein Account benötigt.

Eine Emailfunktion wird es nicht geben. Bitte nutzen Sie Ihre private E-Mailadresse, um Kontakt mit uns aufzunehmen.

Sollten sie keine private E-Mailadresse haben, können sie bei GMX oderWeb.de sich kostenlos eine erstellen.

## Sich als Elternteil registrieren

Um sich als Elternteil zu registrieren, gibt man den Registrierungslink, den man auf dem Registrierungsbrief erhalten hat, in einen Browser ein. Dort öffnet sich dann eine Registrierungsseite (siehe Beispielfoto auf der Rückseite).

Auf dieser Seite geben Sie sowohl ihre persönliche E-Mail-Adresse, als auch den Registrierungscode an und schicken die Registrierung ab. An diese E-Mail-Adresse wird anschließend eine Bestätigungsmail versandt. Diese Mail enthält einen Bestätigungslink, den Sie öffnen müssen, um ihre E-Mail-Adresse zu bestätigen. Nach dieser Bestätigung können Sie ihr persönliches Passwort setzen und sich daraufhin am IServ mit ihrer privaten E-Mailadresse anmelden.

Diese Schritte sind auf der Registrierungsseite nochmal unter Hilfe bei der Registrierung aufgeführt.

 $\overline{\phantom{a}}$  $B.$   $K_{2}$ 

E. Bartsch - Schulleiter -

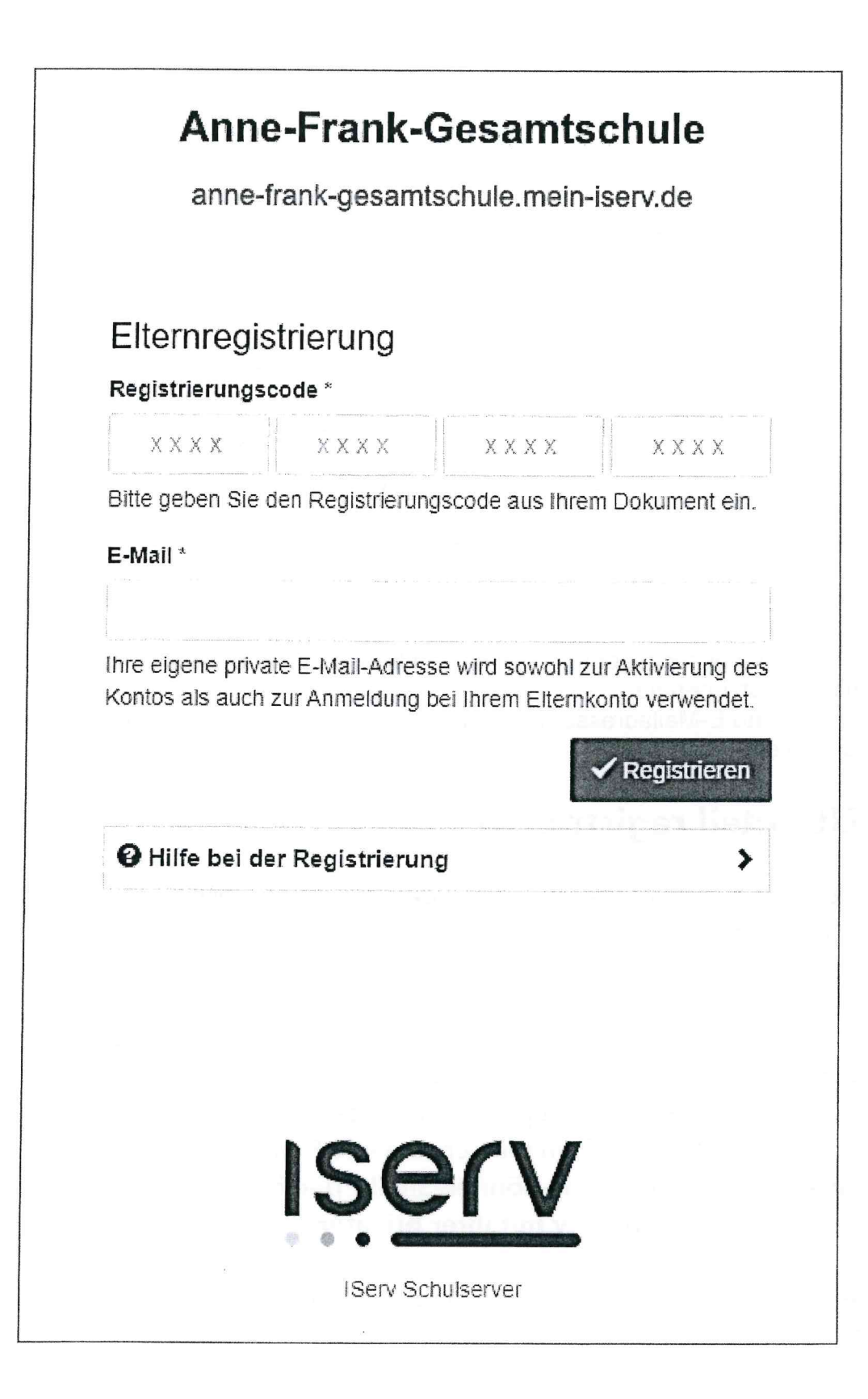